# **What does the raw data look like?**

The initial data is a file of 10-30 Mb in size, providing

information about gene variations.

This is what the source data file from Ancestry looks like:

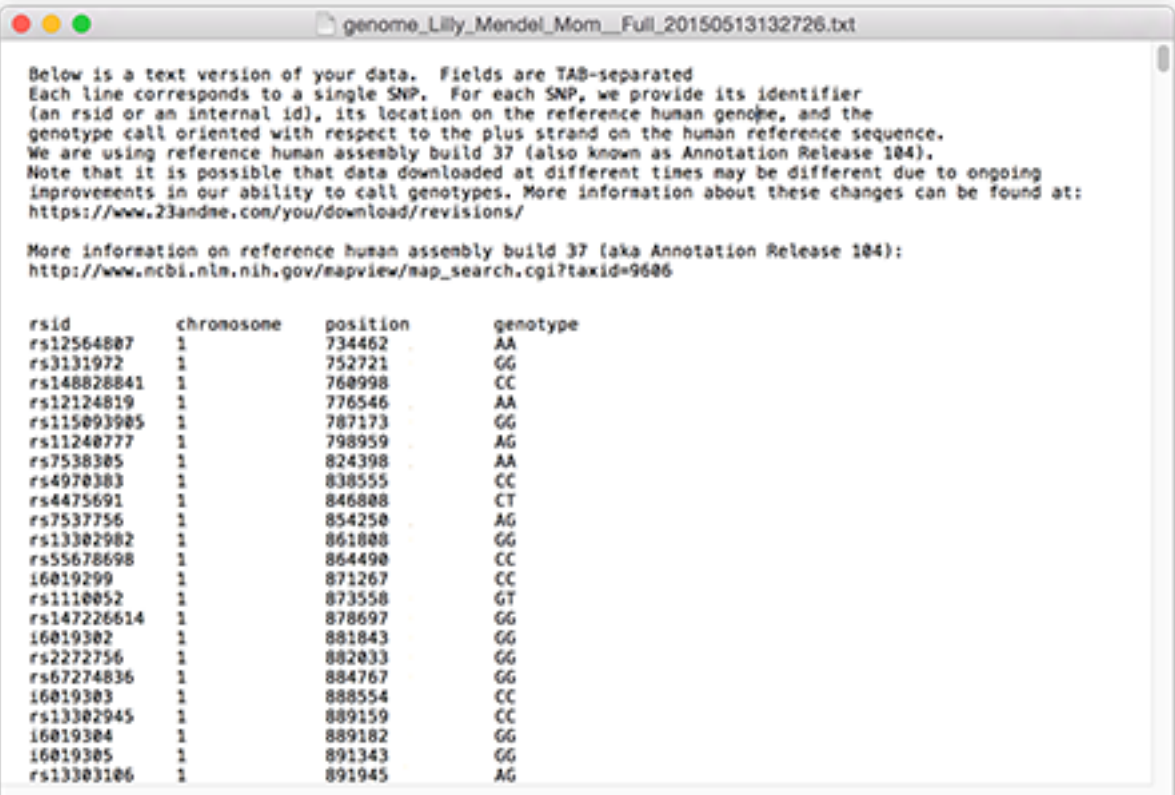

### **How to download the Ancestry raw data:**

Log in to your account.

Select the **DNA** tab and click Your DNA Results Summary.

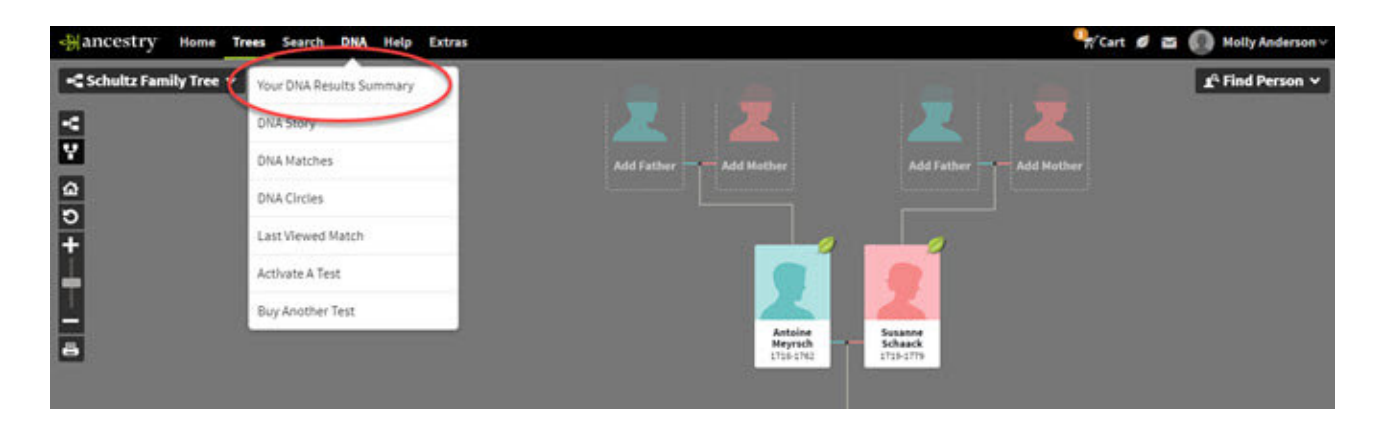

In the upper right corner, click Settings.

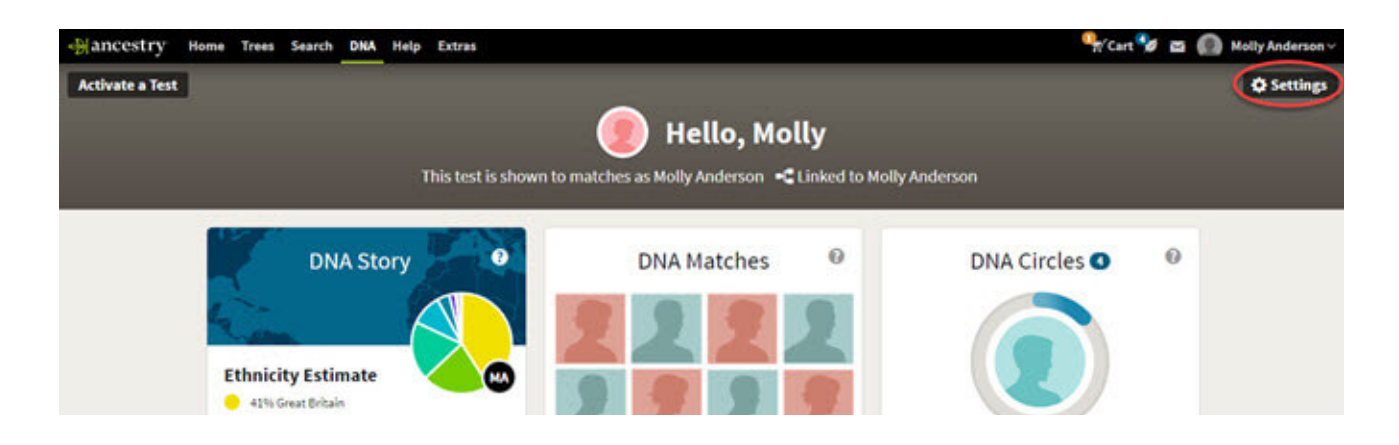

Then Download Raw DNA Data.

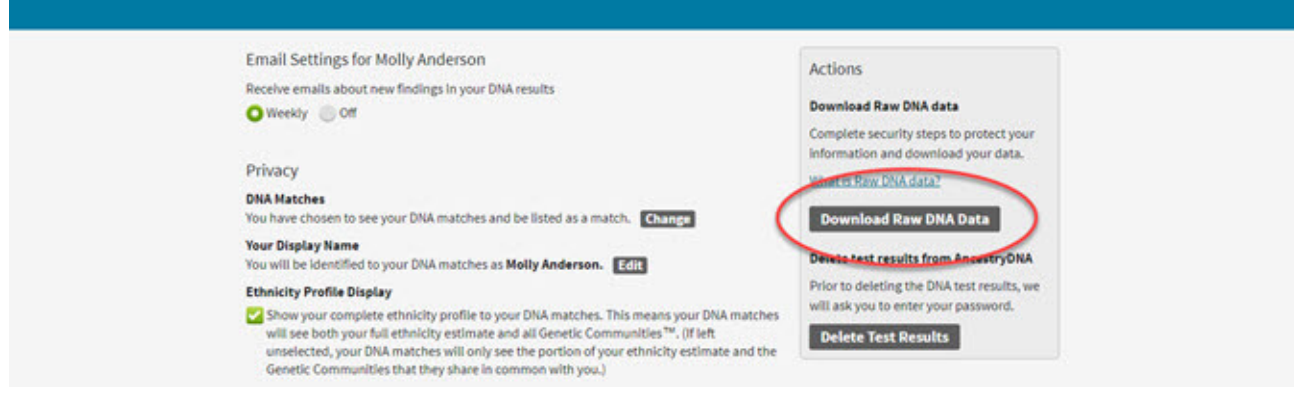

You will be prompted to enter a password. Don't forget to check the box below.

By downloading your data, you agree that protecting your privacy is your responsibility. Click Confirm.

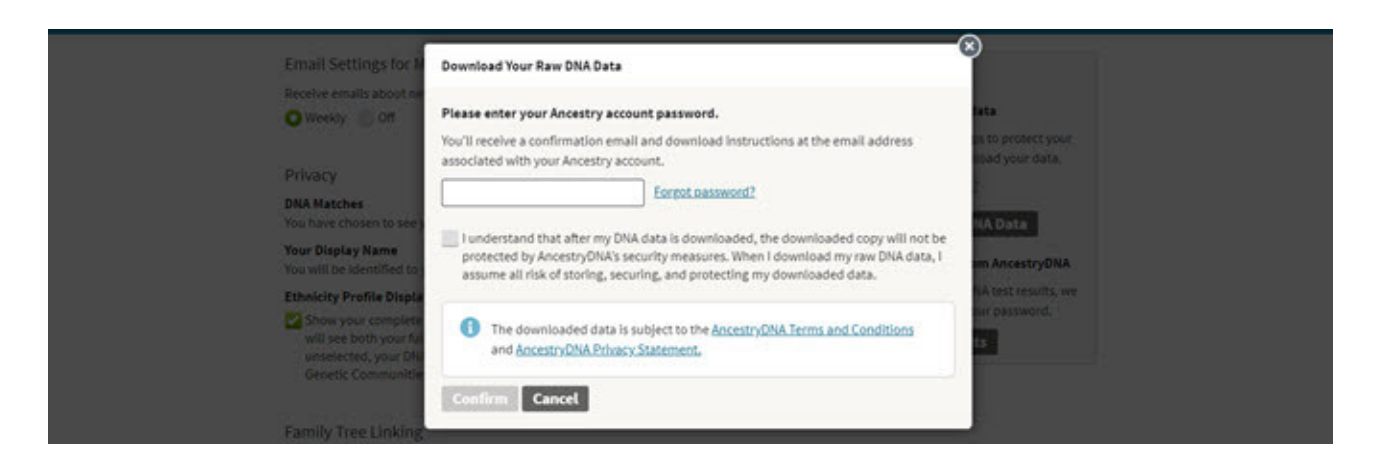

The email will be sent to the address associated with your account.

You will be asked again to confirm your desire to download the original data.

Click the green button.

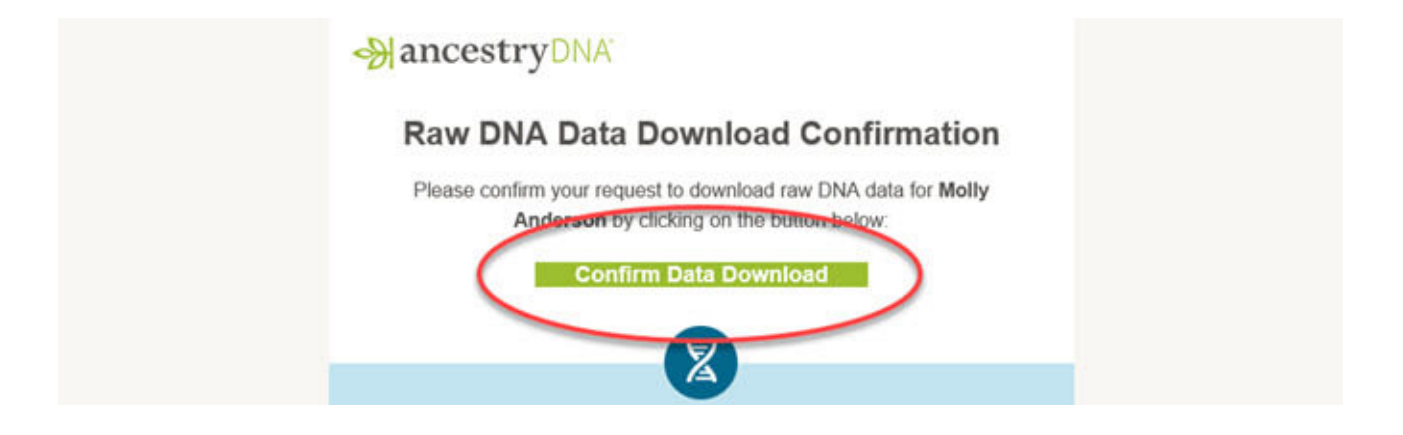

A browser window will open with a download button. Click Download DNA Raw Data

to download your data.

## **Download DNA Raw Data**

Your raw DNA data is for your personal use and is intended for genealogical research and general information only. It is not intended to<br>be used for medical, diagnomia, or health purposes or for legal proceedings. Once you

**E. Download DNA Raw Data** City the button only once and do not close the browser window.

#### More about the data

#### What is raw DNA data? The raw DNA data provided consists of the approximately 700,000 variants that have passed the AncestryDNA data quality filters.

The raw data is subject to the AncestryDNA Terms and Conditions and AncestryDNA Privacy Statement. You must not use the raw data in